## Open AxioVision

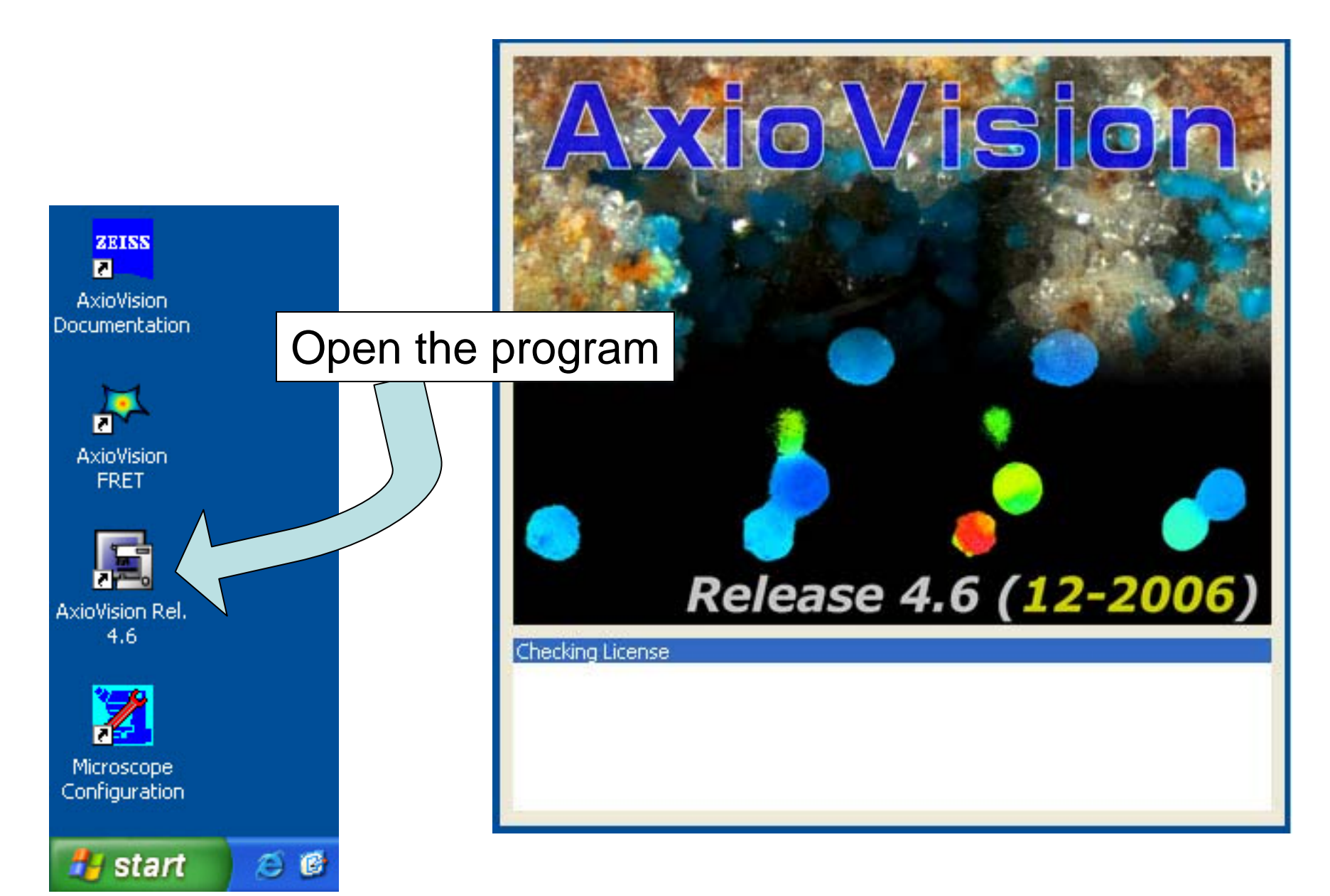

## Anticipated Error Messages

Click 'OK' for these messages and the program will work.

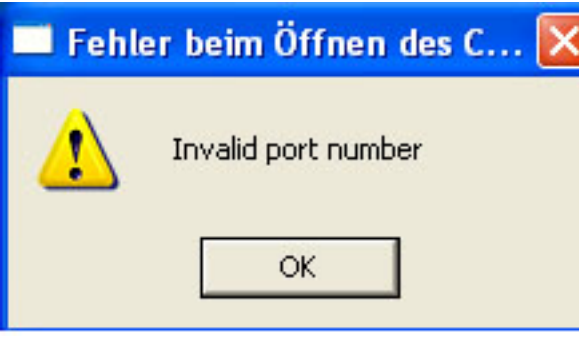

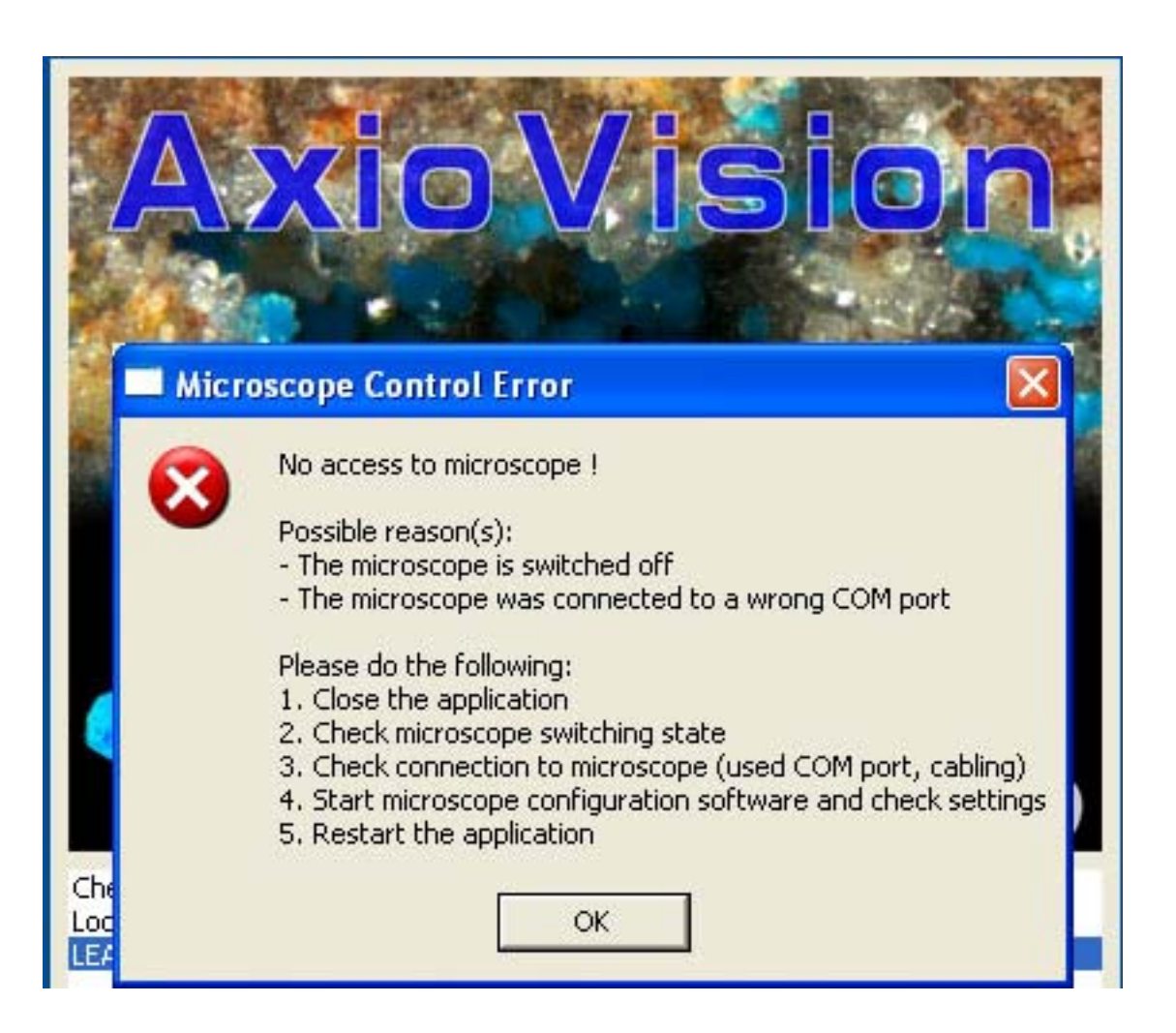

## Once the program opens, the page will be blank.

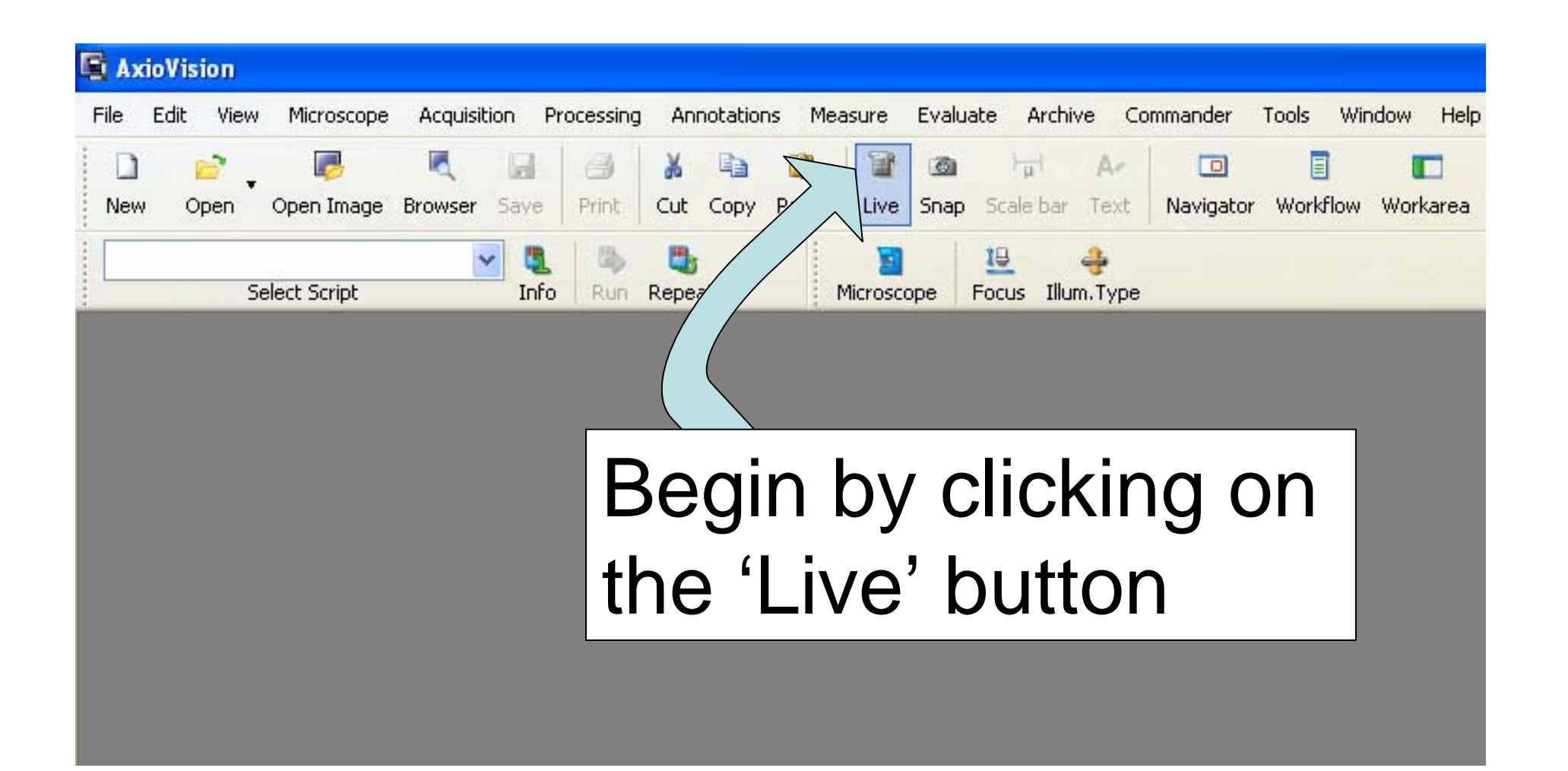

## The live camera turns on

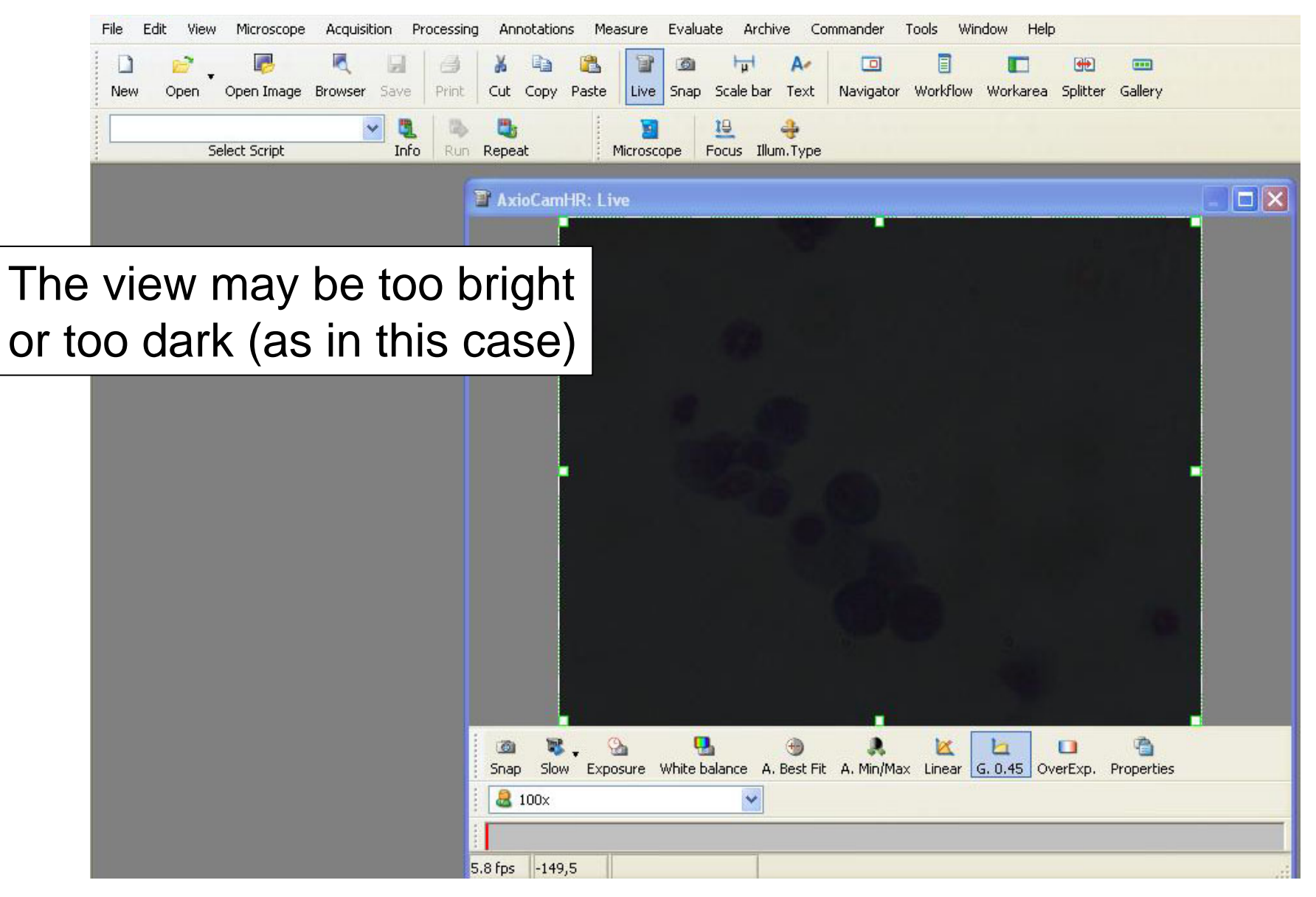

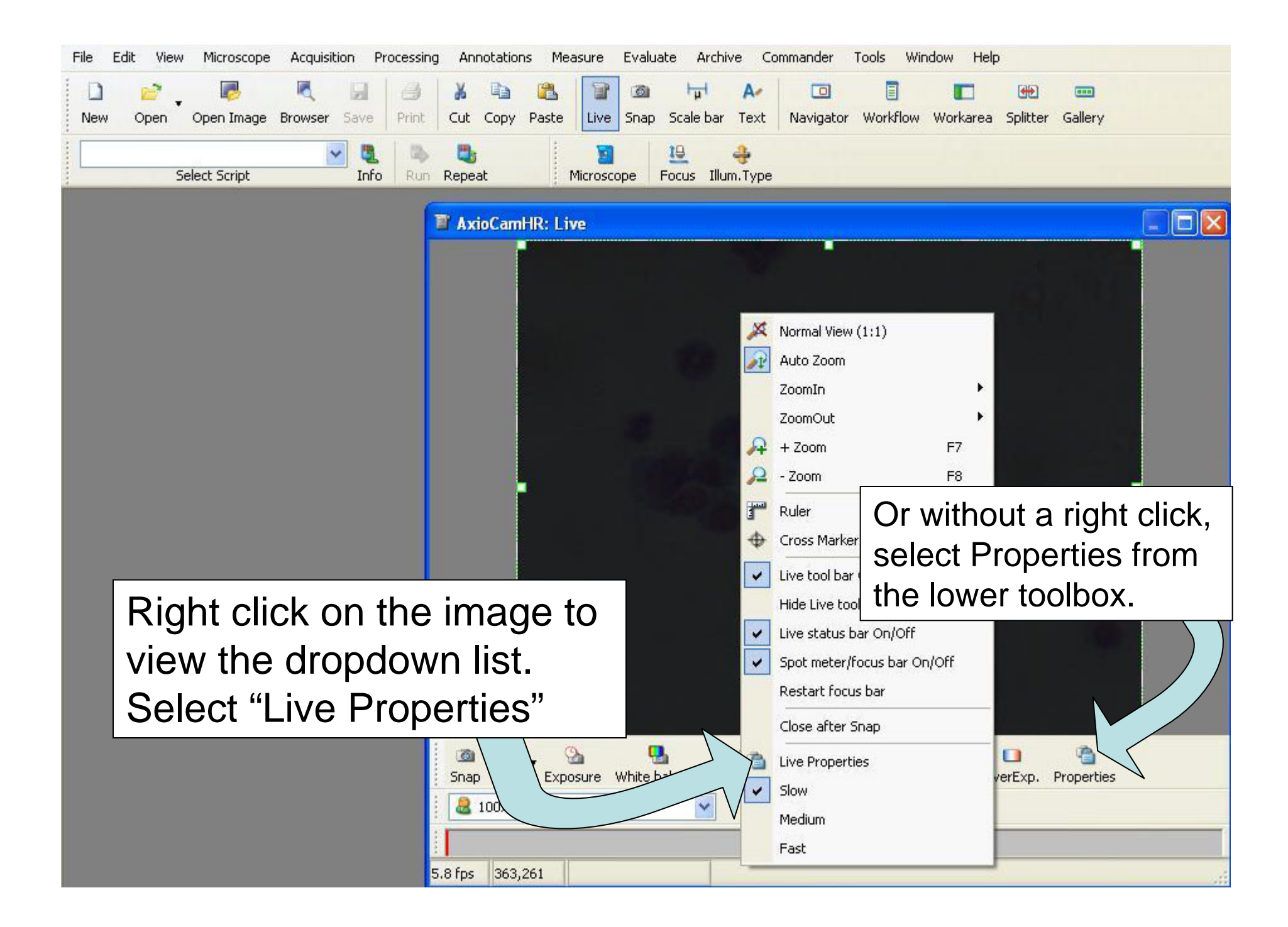

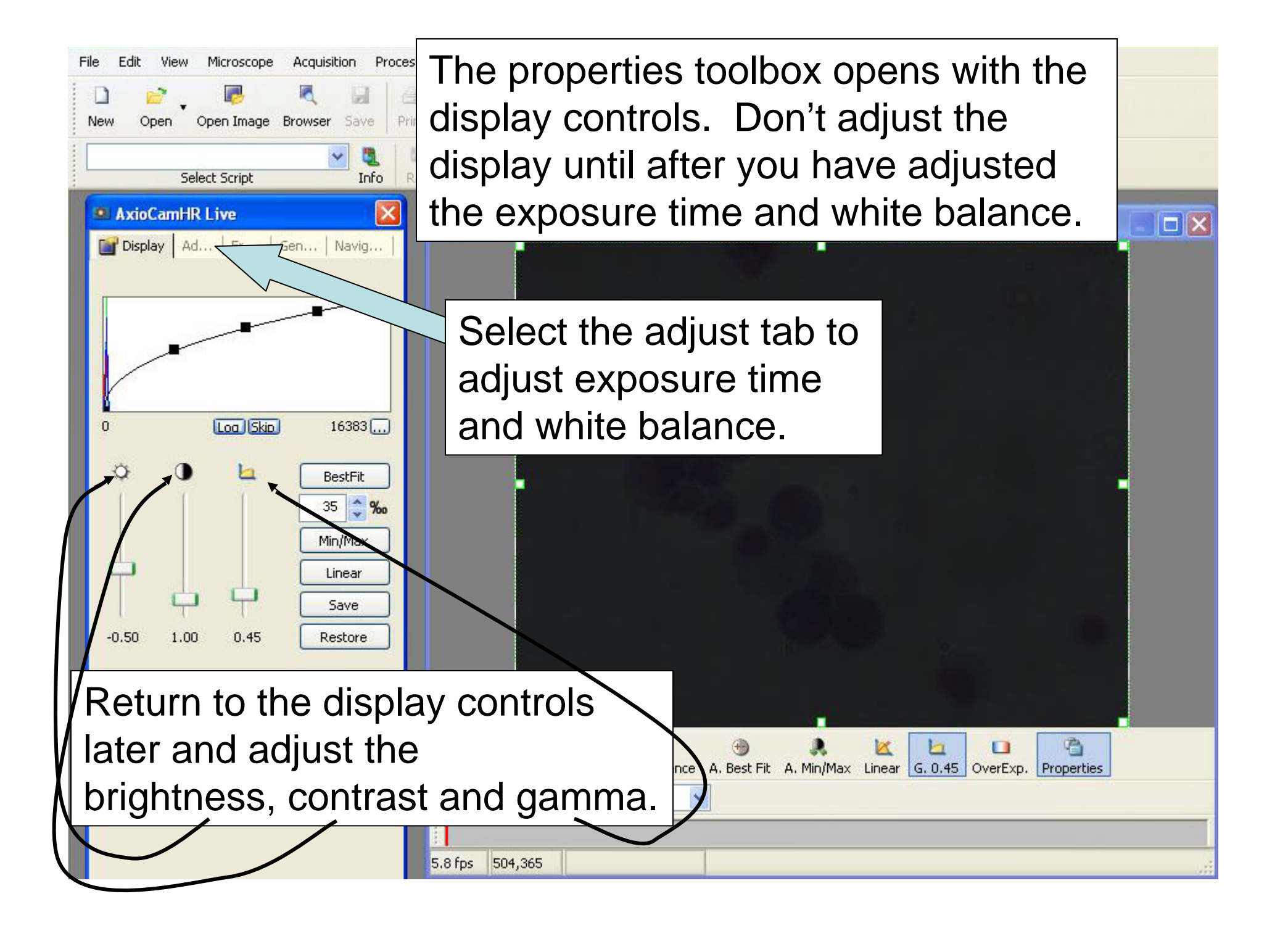

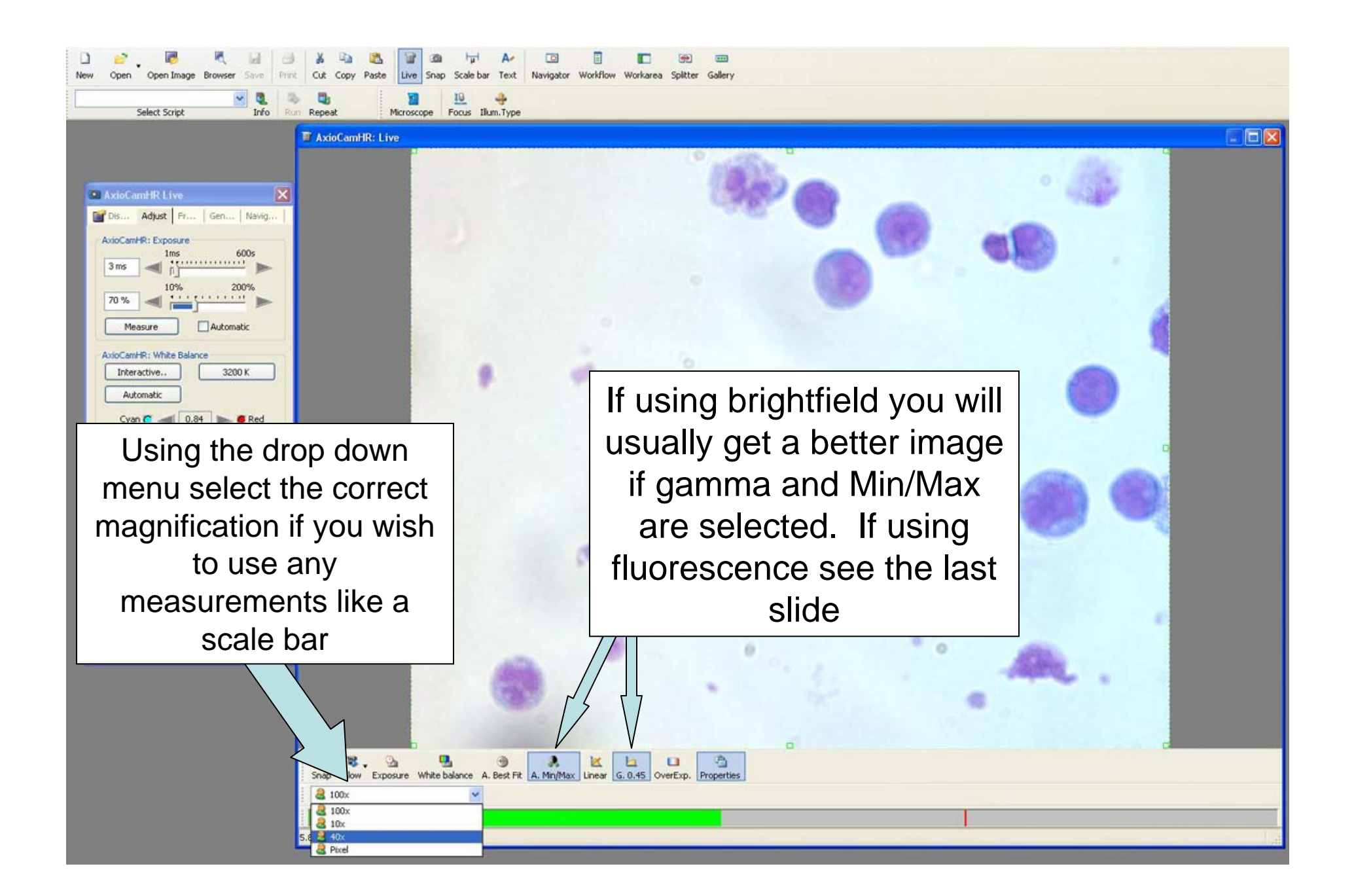

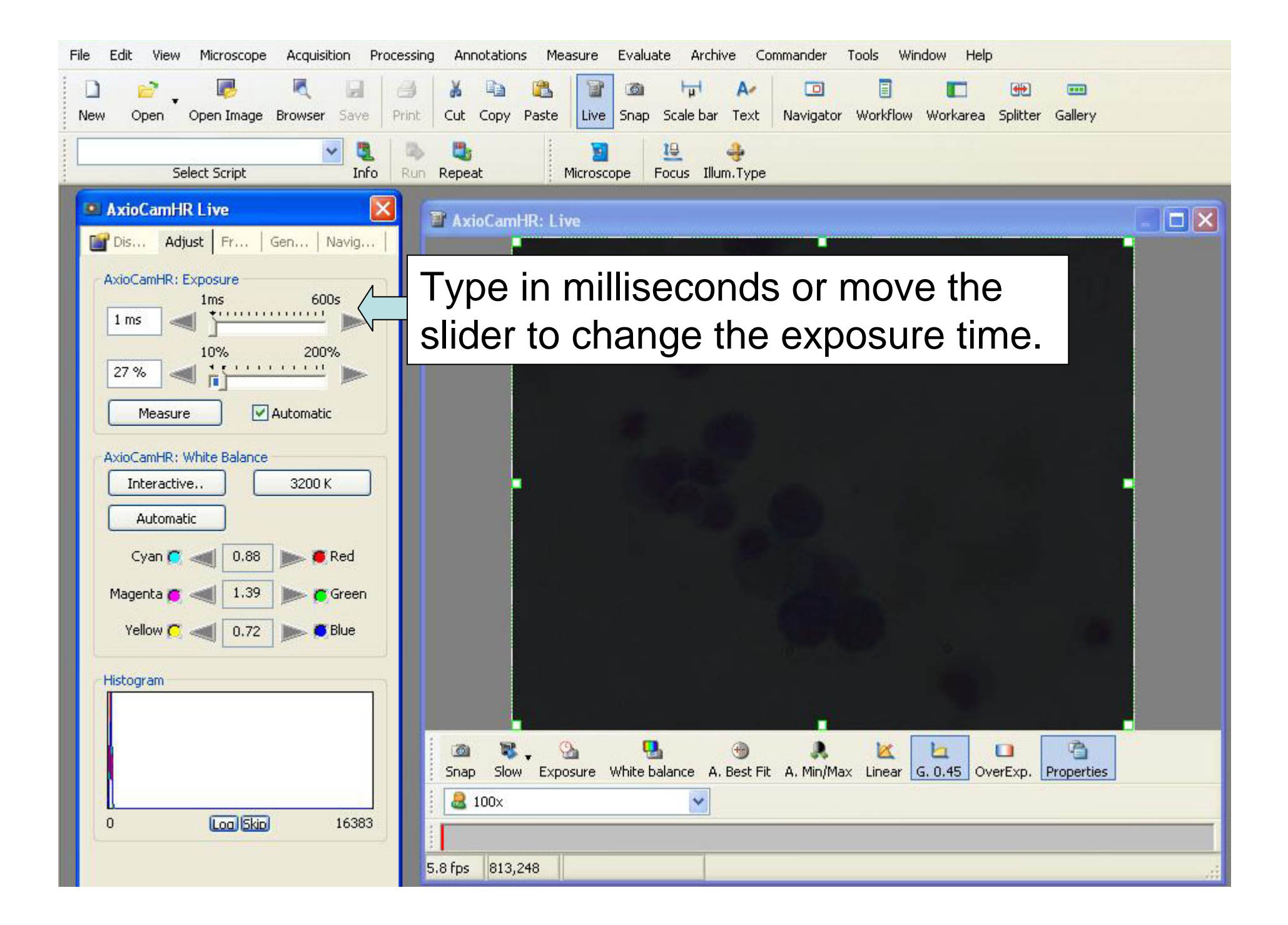

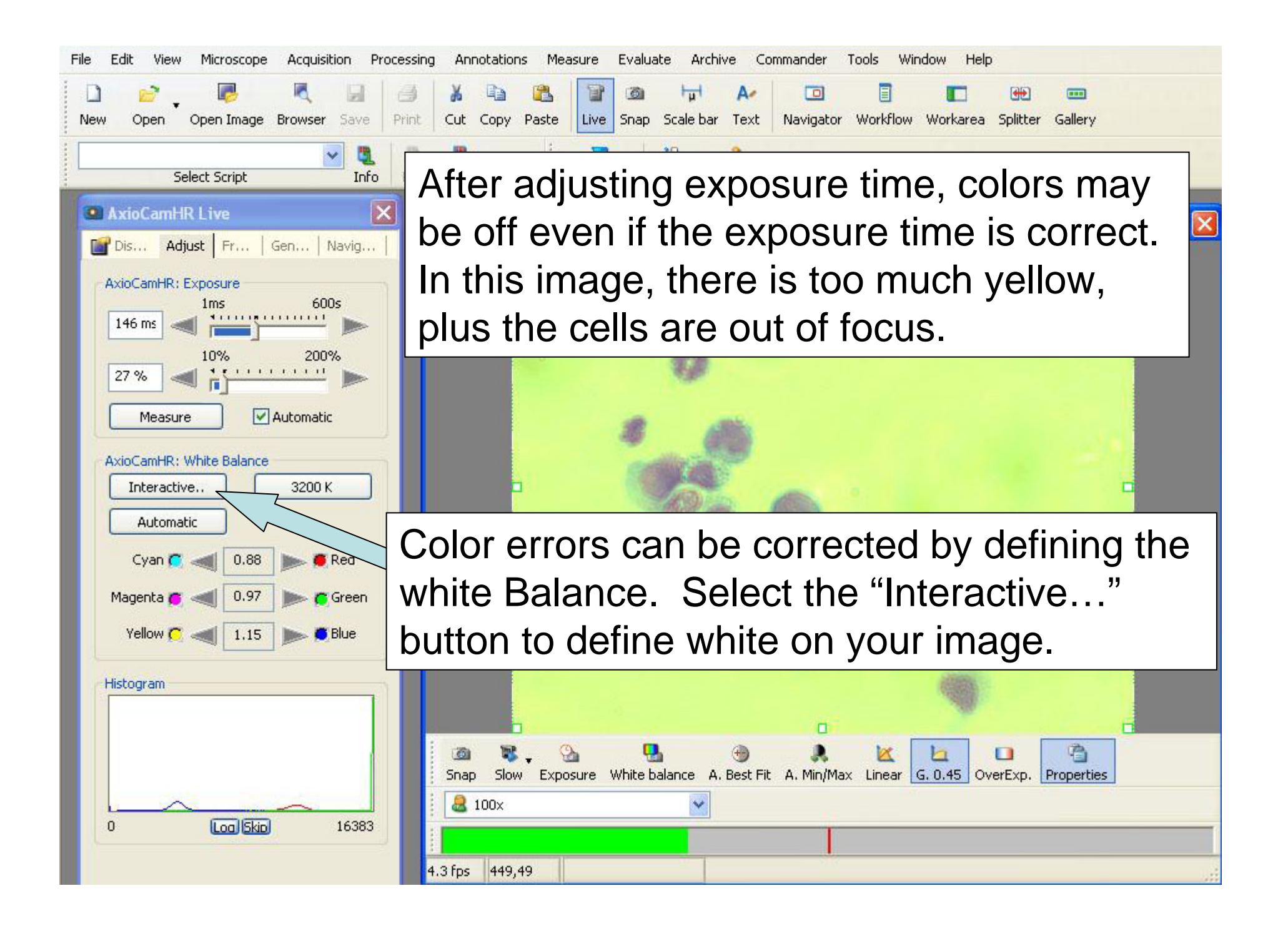

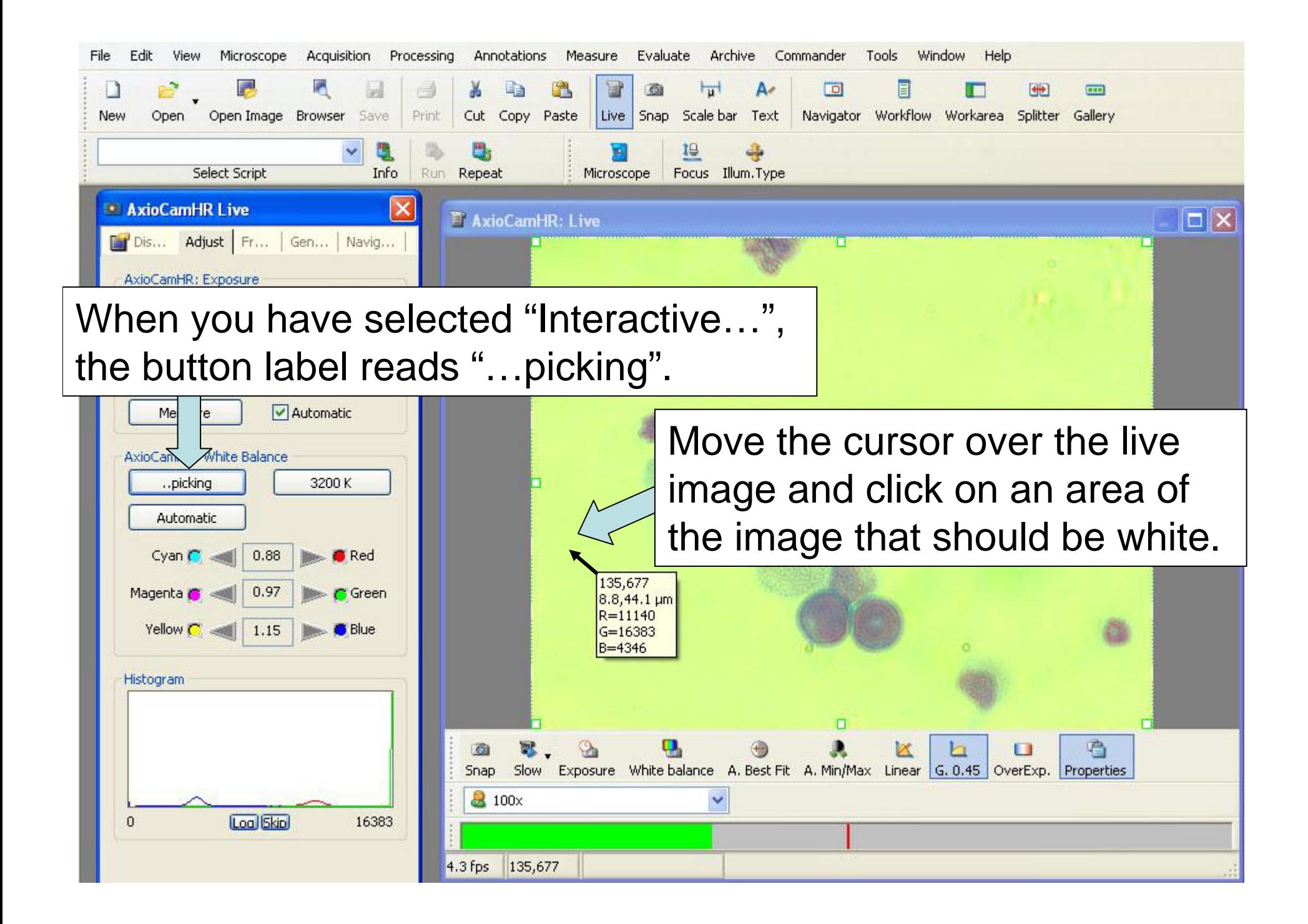

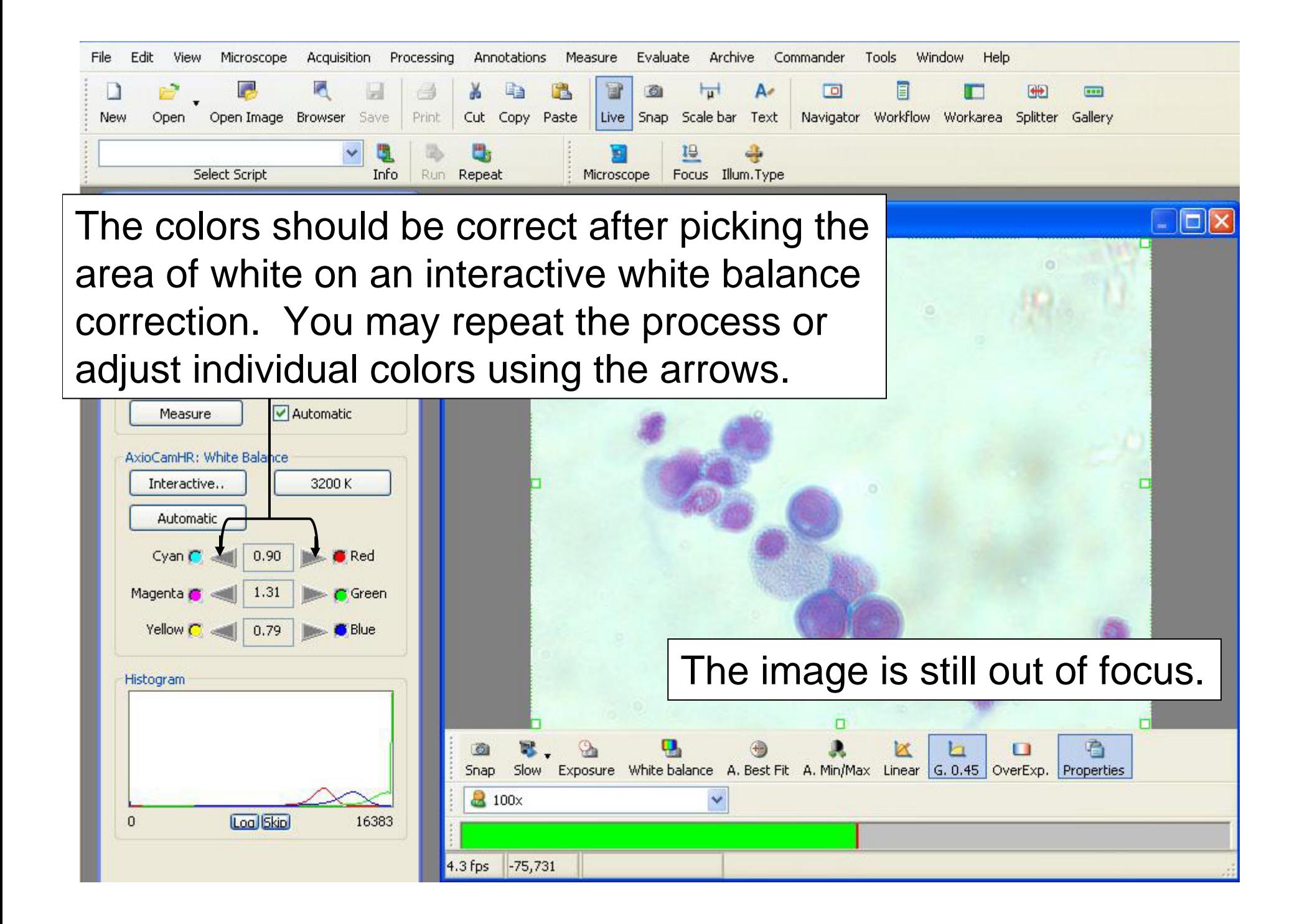

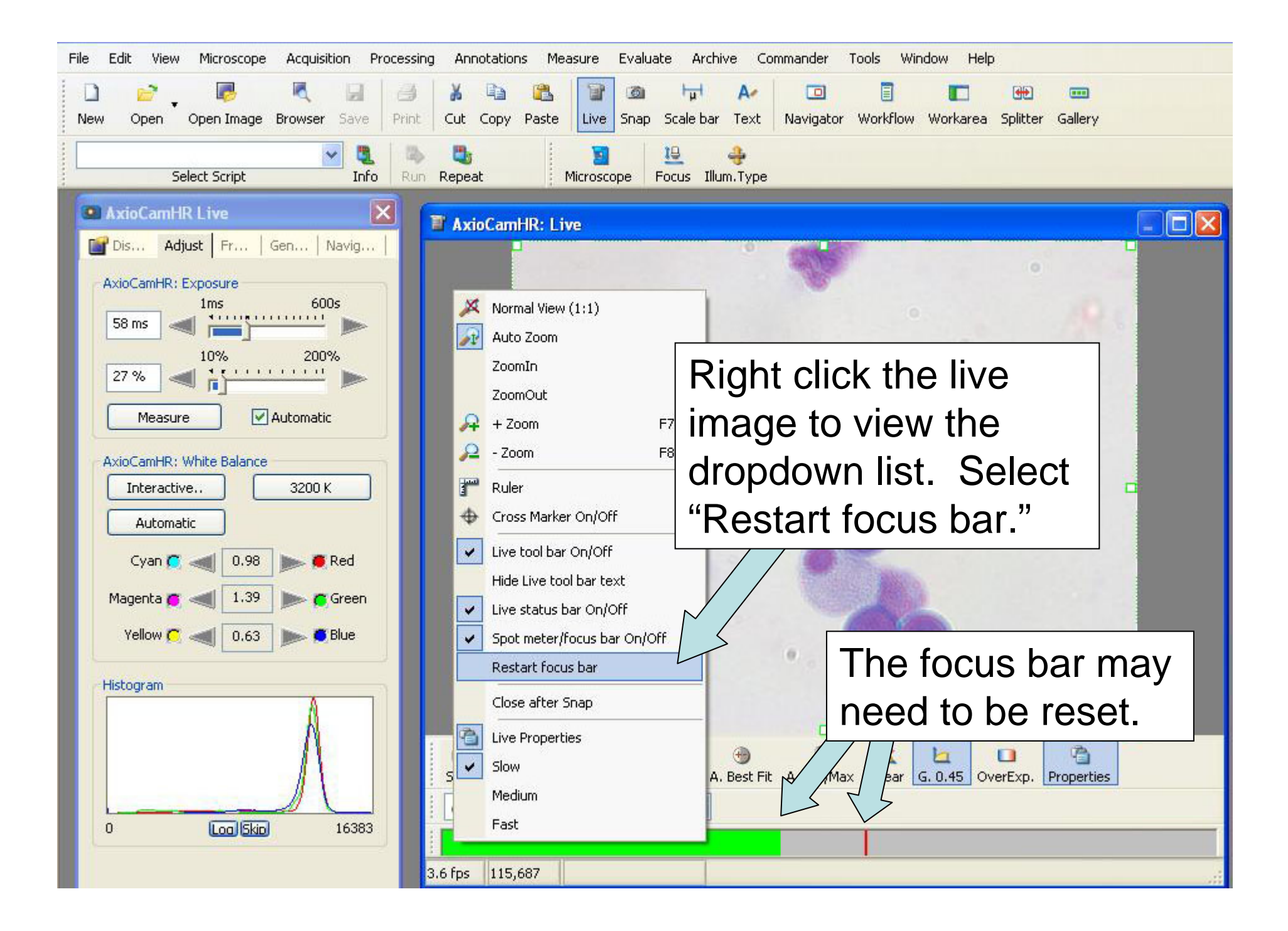

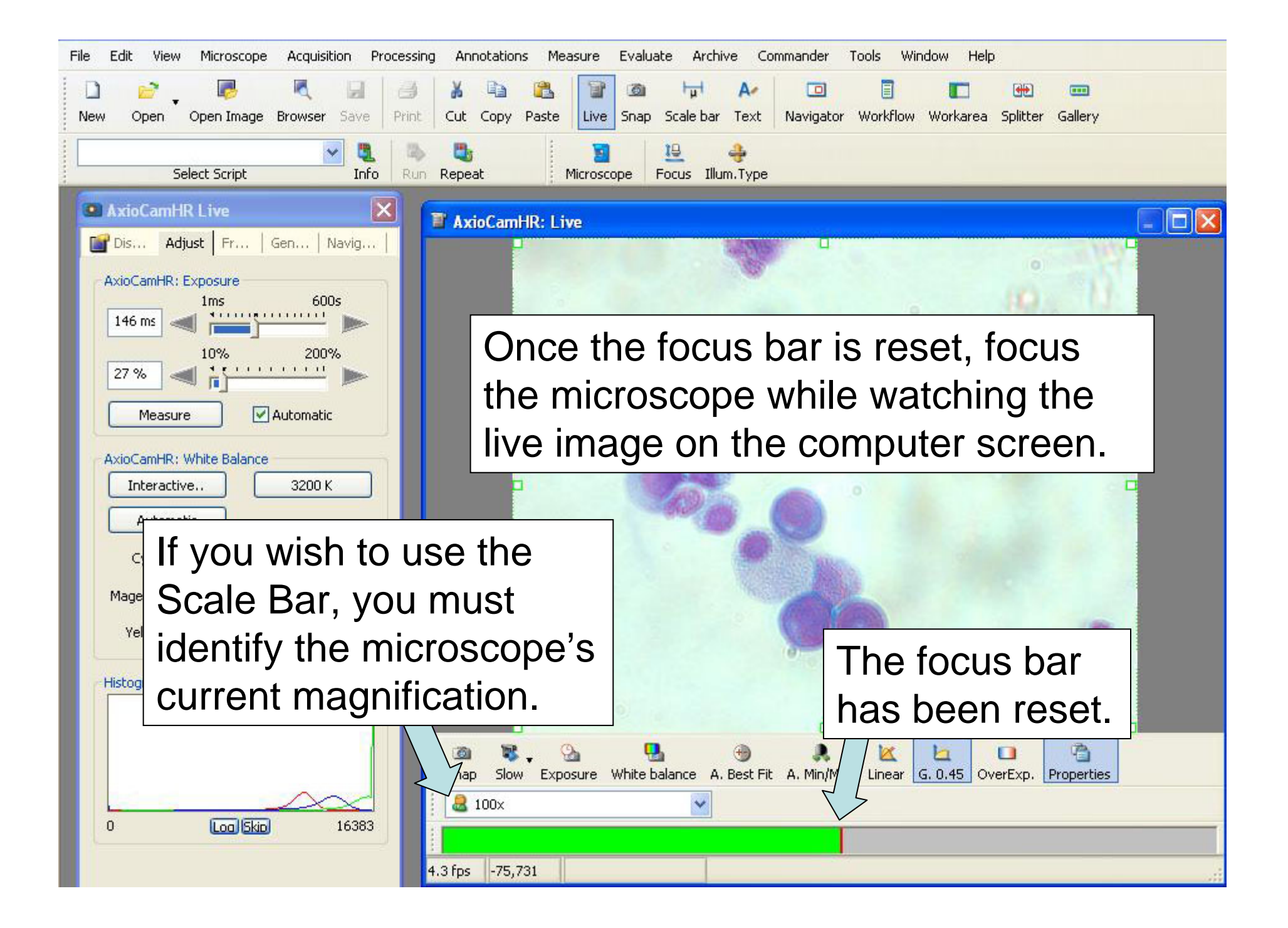

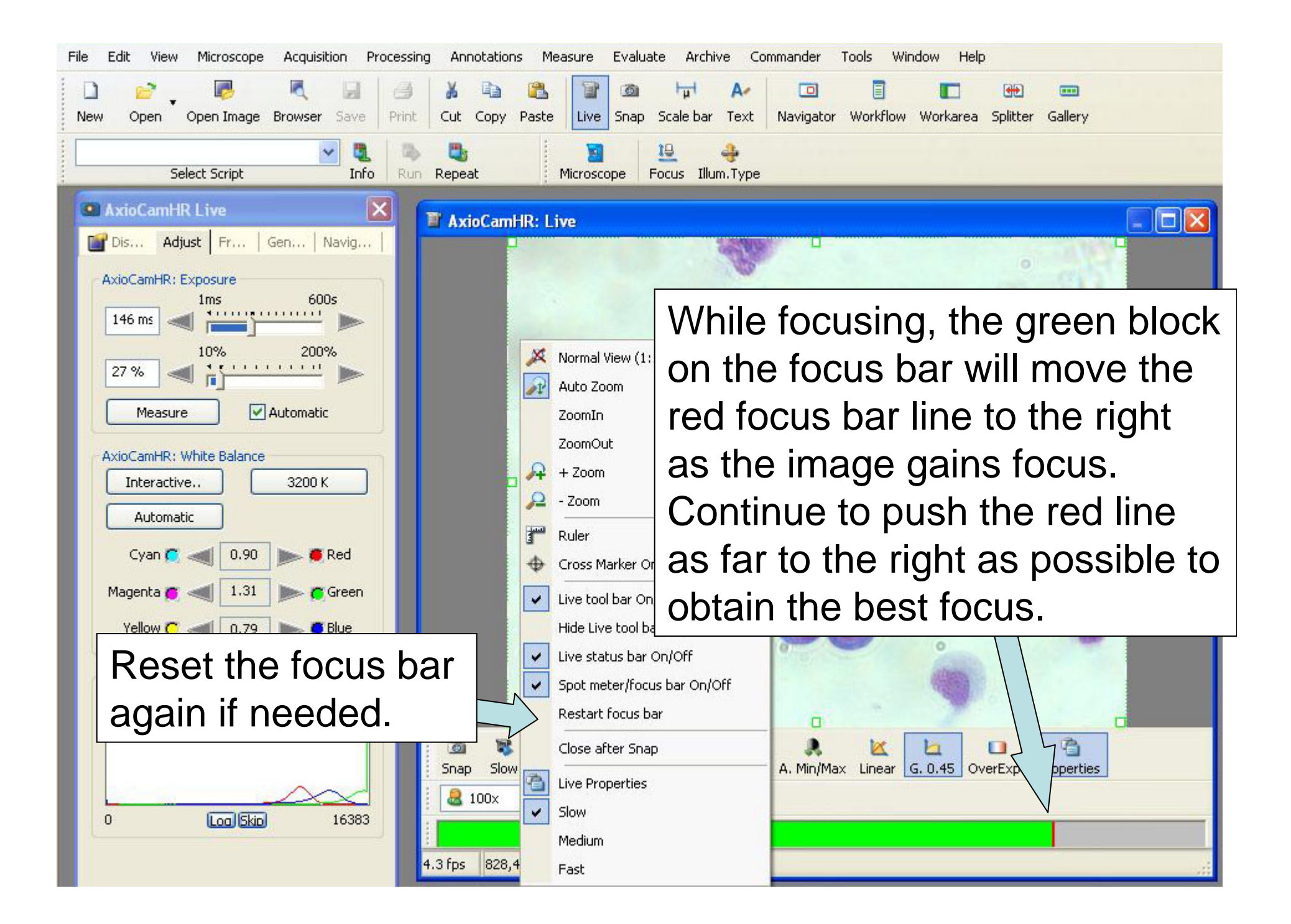

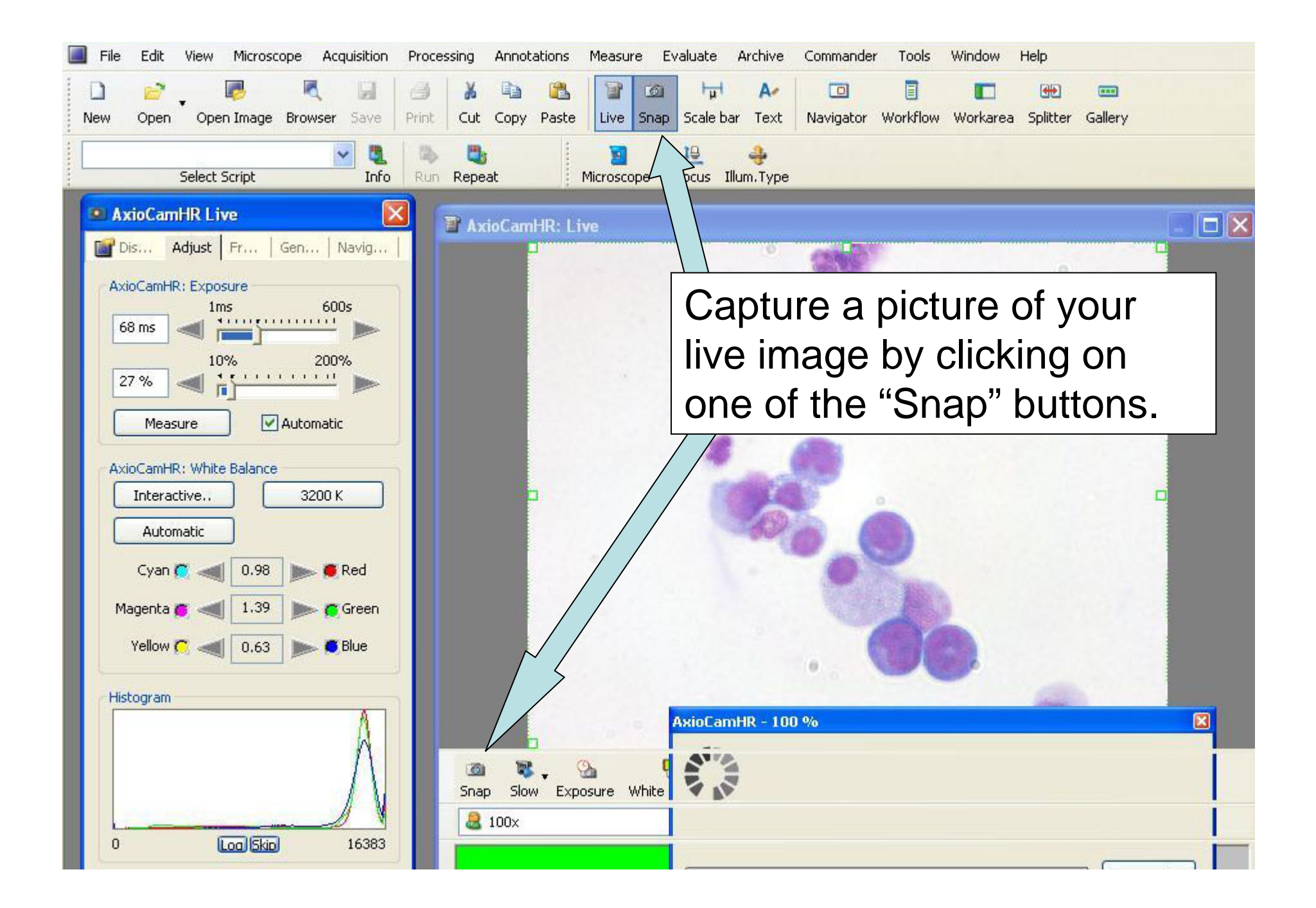

If the colors change on your image, you may have left the Automatic Exposure button on. Notice that the exposure setting on the previous slide was 68 ms. This image turned out dark because the computer determined the exposure time.

 $G. 0.45$  OverExp.

Properties

est Fit A. Min/Max Linear

 $60$ 

 $\Box$ |  $\times$ 

If you wish to use this exposure setting, you need to reset the white balance. Otherwise, remove the check from the Automatic Exposure choice in the Adjust toolbox.

Edit

麻

Open.

**• AxioCamHR Live** 

AxioCamHR: Exposure

Measure

Interactive...

Automatic

Cyan C and

Magenta **G** 

AxioCamHR: White Balance

27 %

New

View

Select Script

**Dir** Dis... Adjust Fr... | Gen... | Navig...

10%

0.98

1.39

Microscope

Open Image Browser Save

**Acquisition** 

Info

600s

**TELEFIELE** 

Automatic

3200 K

Red

<mark>\*</mark> Green

Process

自

**Print** 

Run

 $1220$ 

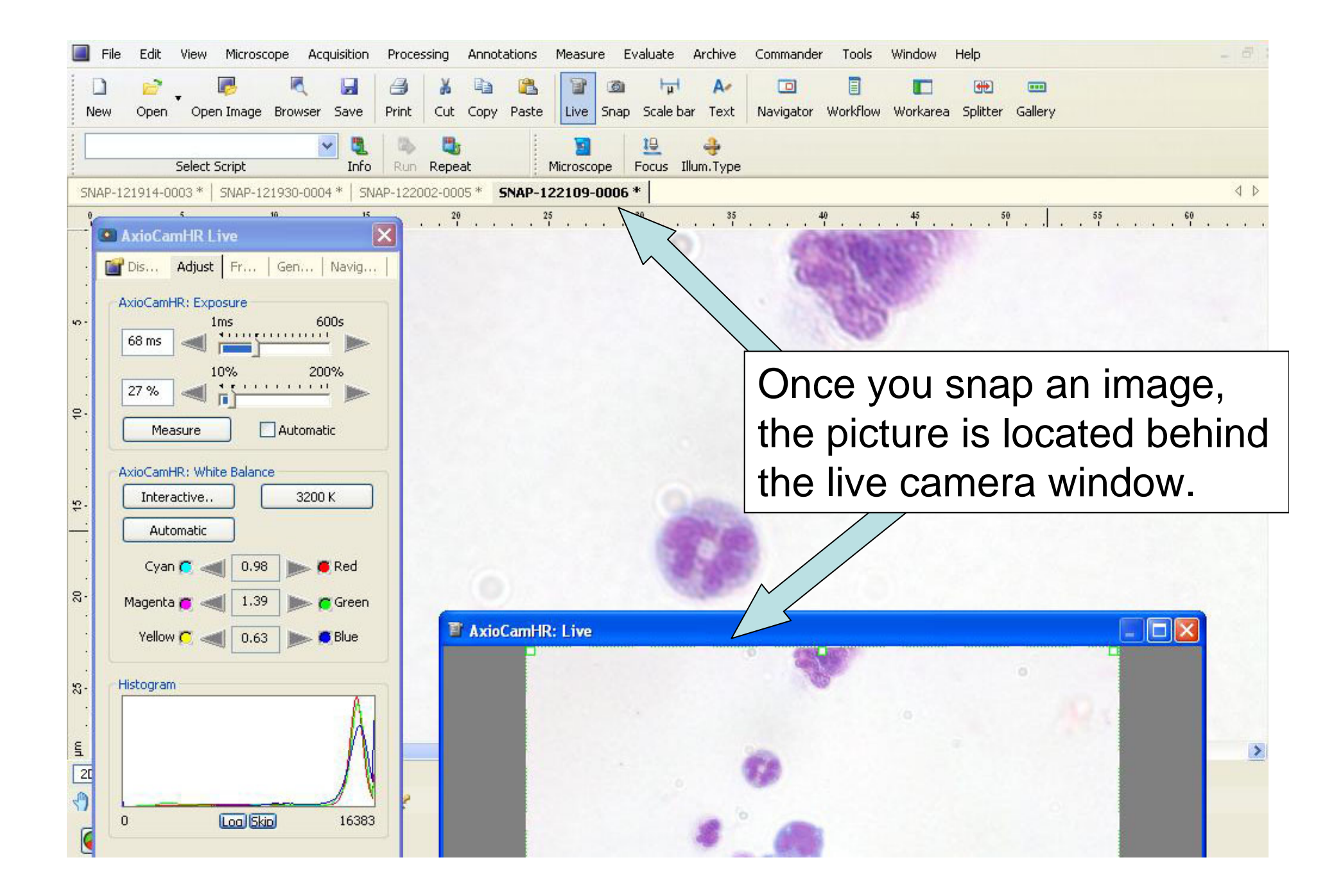

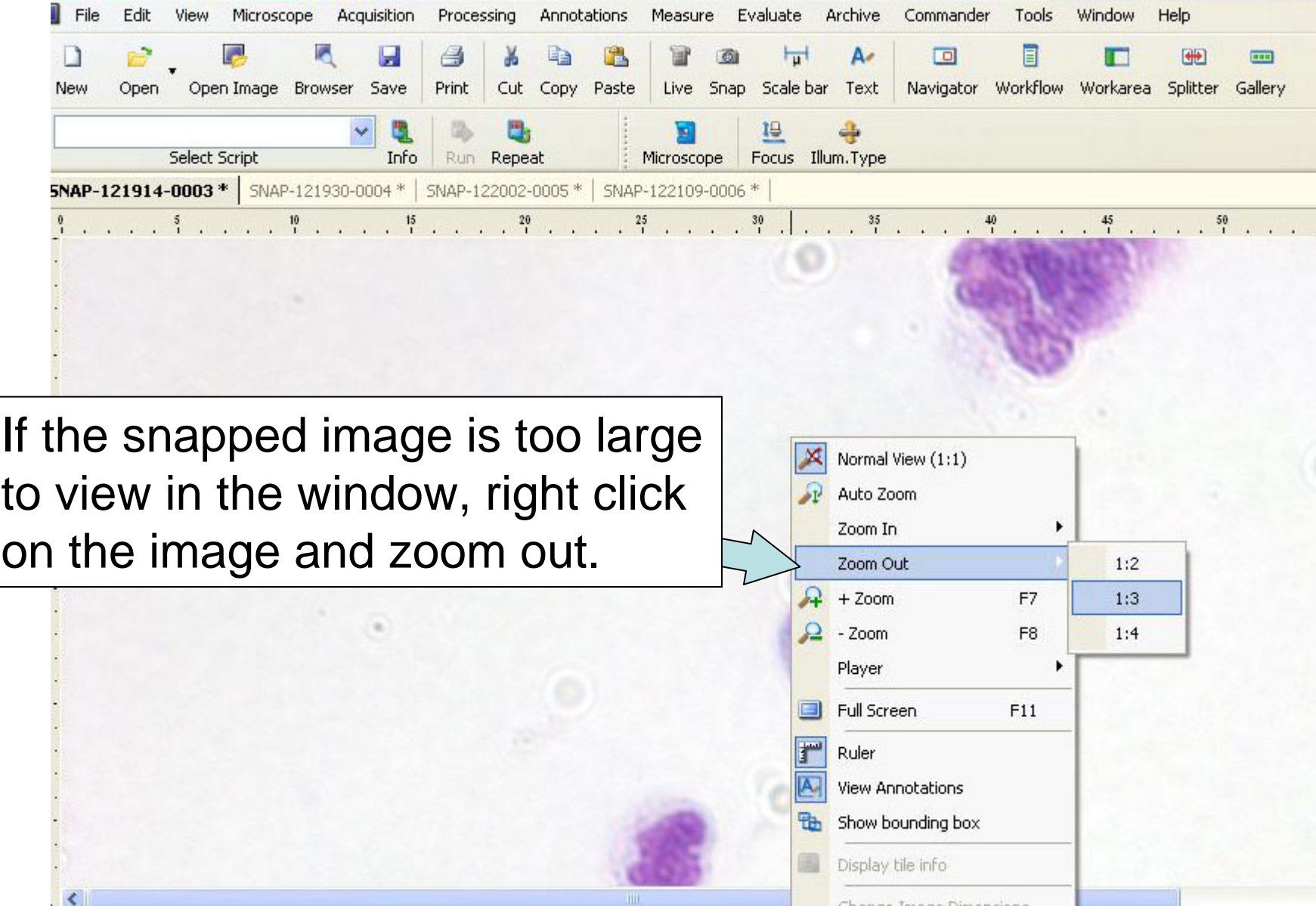

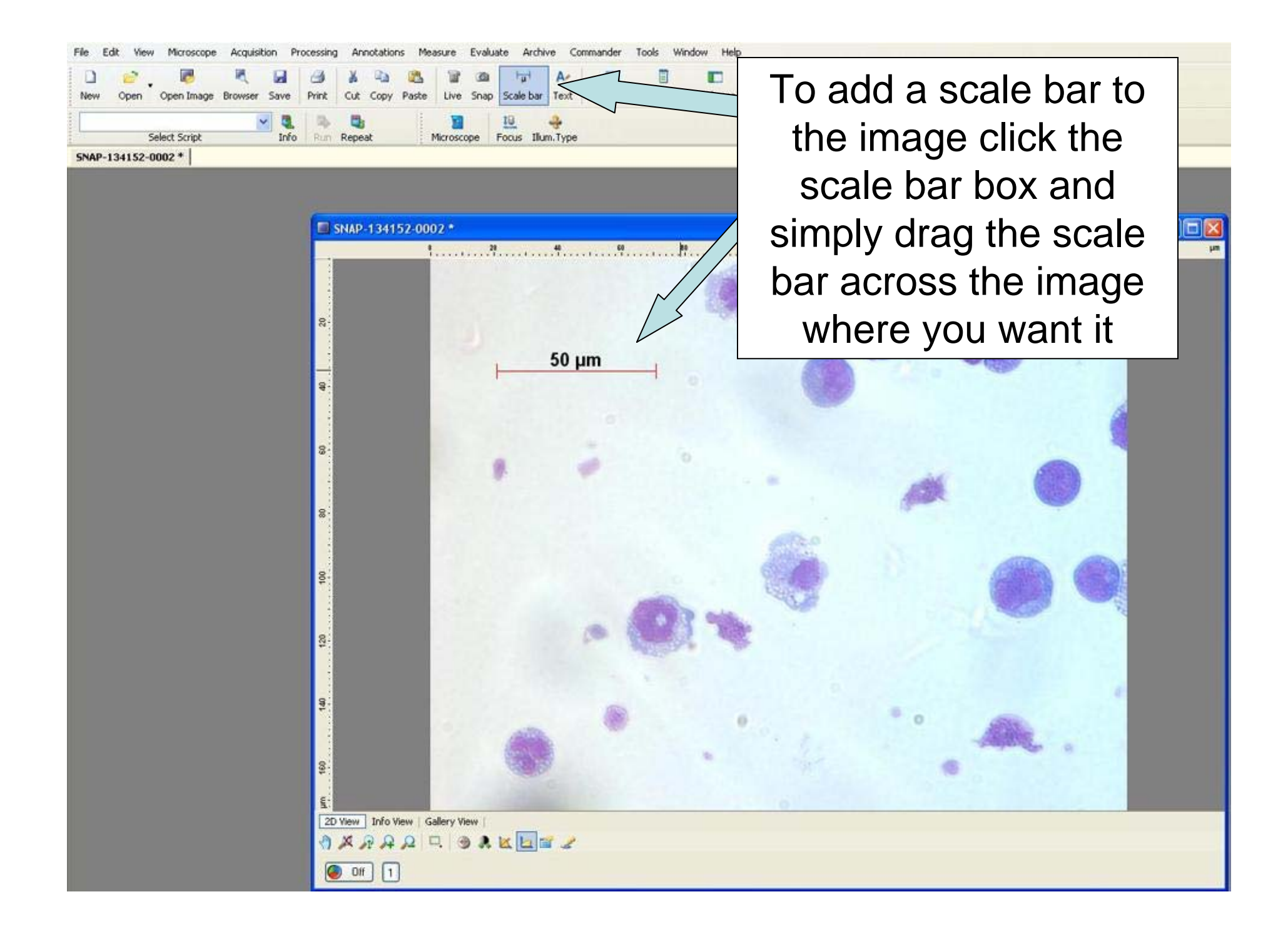

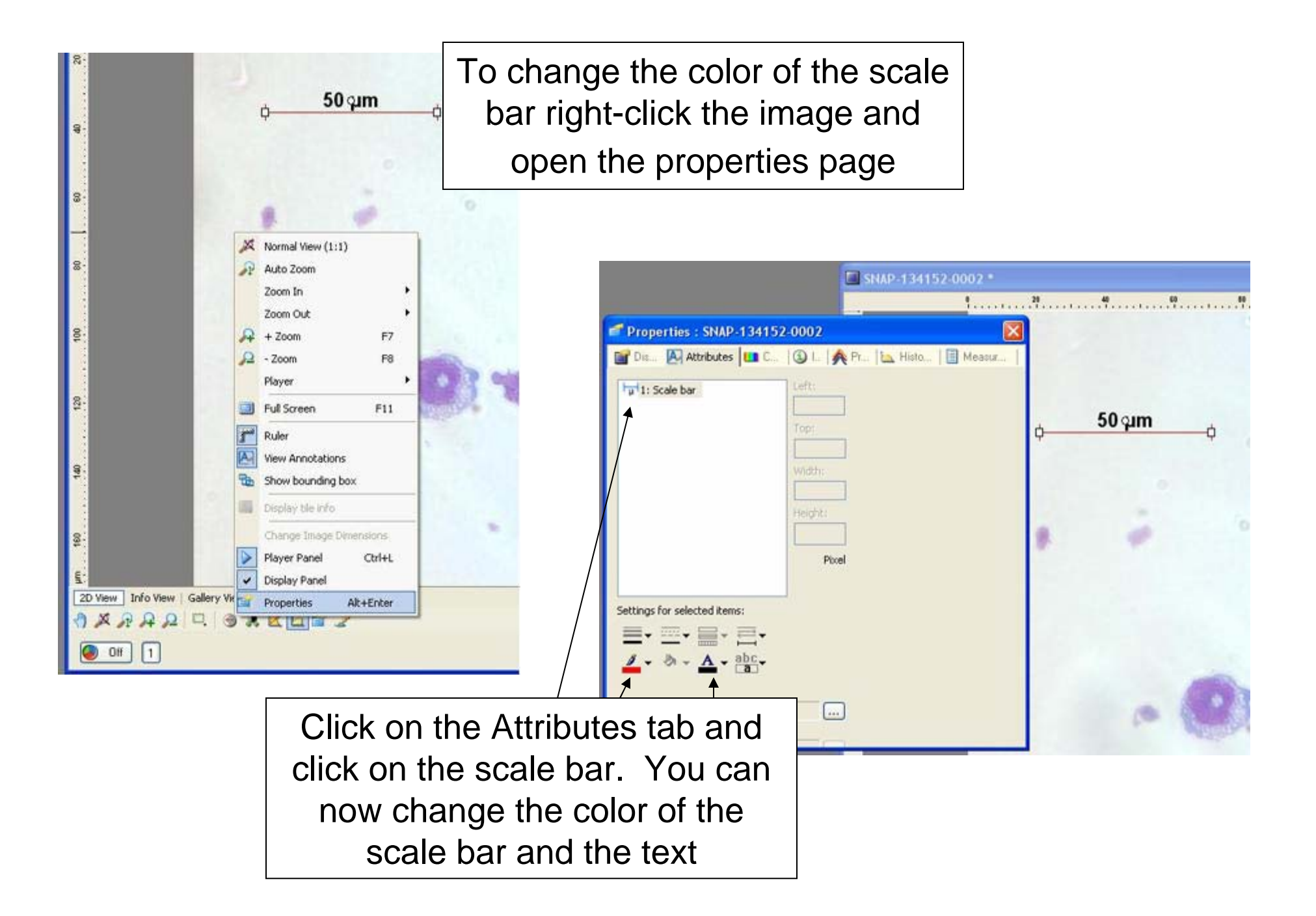

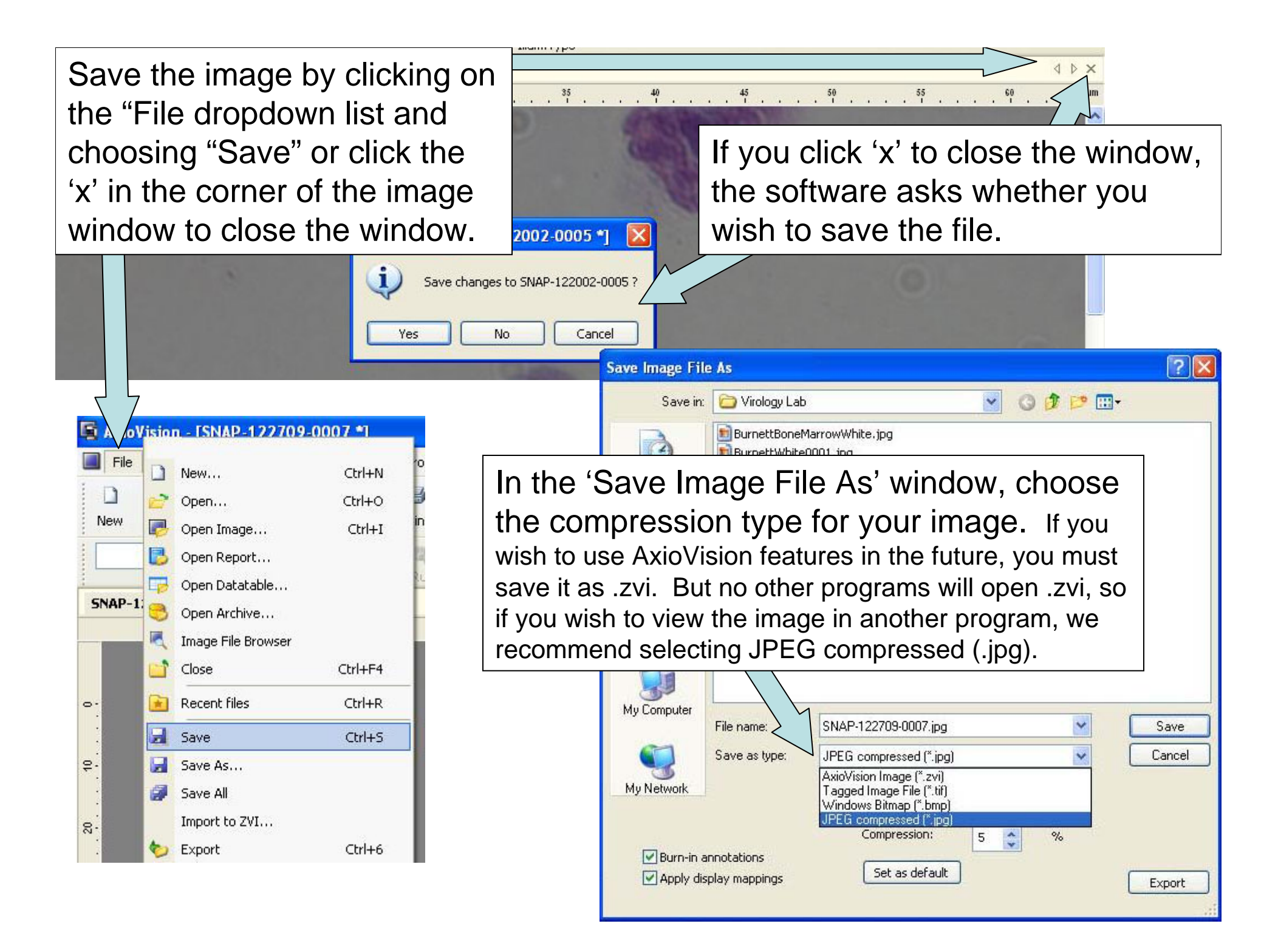

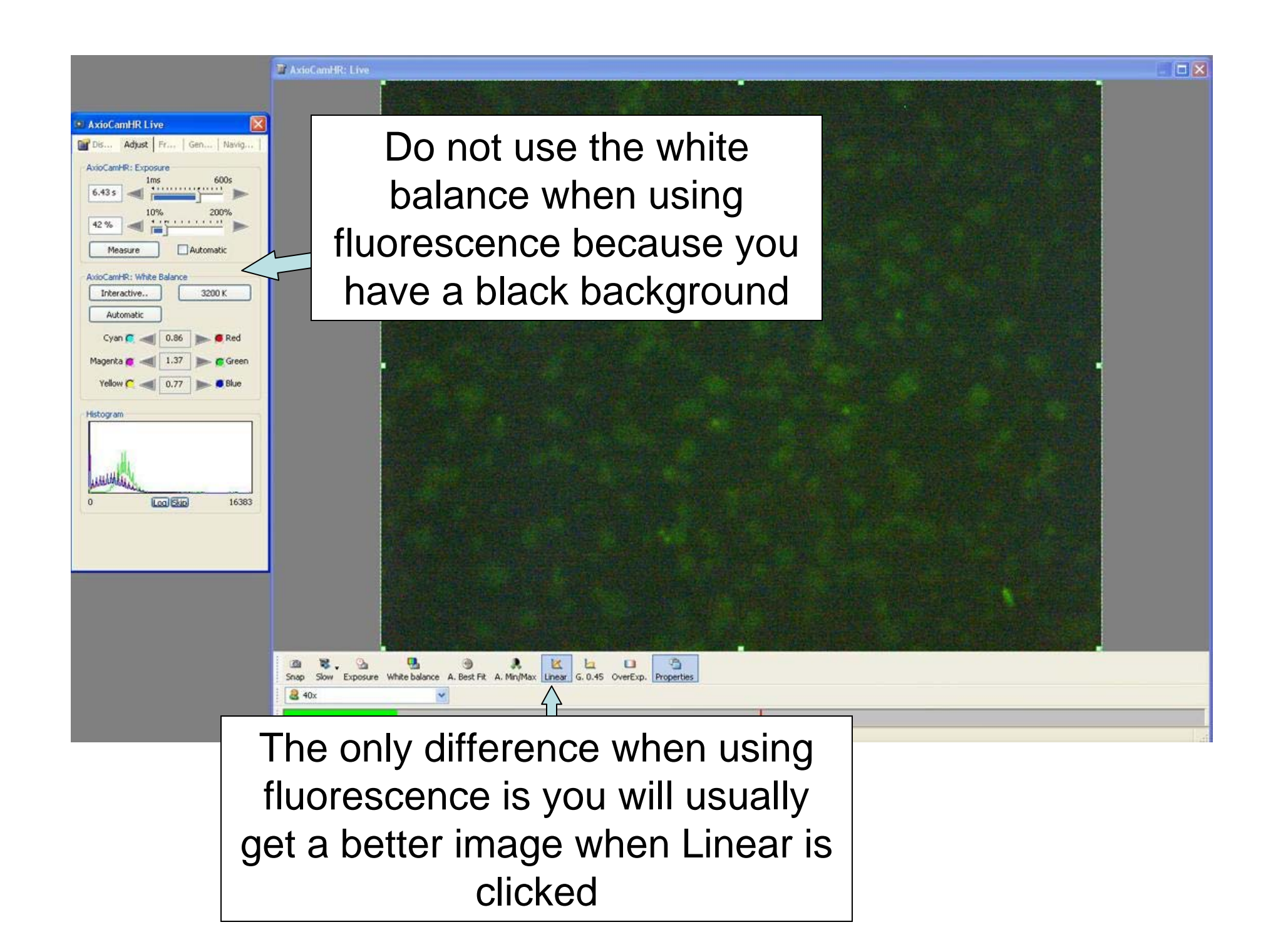